#### R Textbook Companion for Statistics for Management and Economics by Gerald Keller<sup>1</sup>

Created by Sheeba Sekharan M.Sc. Mathematics IIT Bombay Cross-Checked by R TBC Team

June 10, 2020

<sup>1</sup>Funded by a grant from the National Mission on Education through ICT - [http://spoken-tutorial.org/NMEICT-Intro.](http://spoken-tutorial.org/NMEICT-Intro) This Textbook Companion and R codes written in it can be downloaded from the "Textbook Companion Project" section at the website - [https://r.fossee.in.](https://r.fossee.in)

## Book Description

Title: Statistics for Management and Economics Author: Gerald Keller Publisher: Cengage Learning USA Edition: 9 Year: 2012 ISBN: 9788131528426

R numbering policy used in this document and the relation to the above book.

Exa Example (Solved example)

Eqn Equation (Particular equation of the above book)

For example, Exa 3.51 means solved example 3.51 of this book. Sec 2.3 means an R code whose theory is explained in Section 2.3 of the book.

## **Contents**

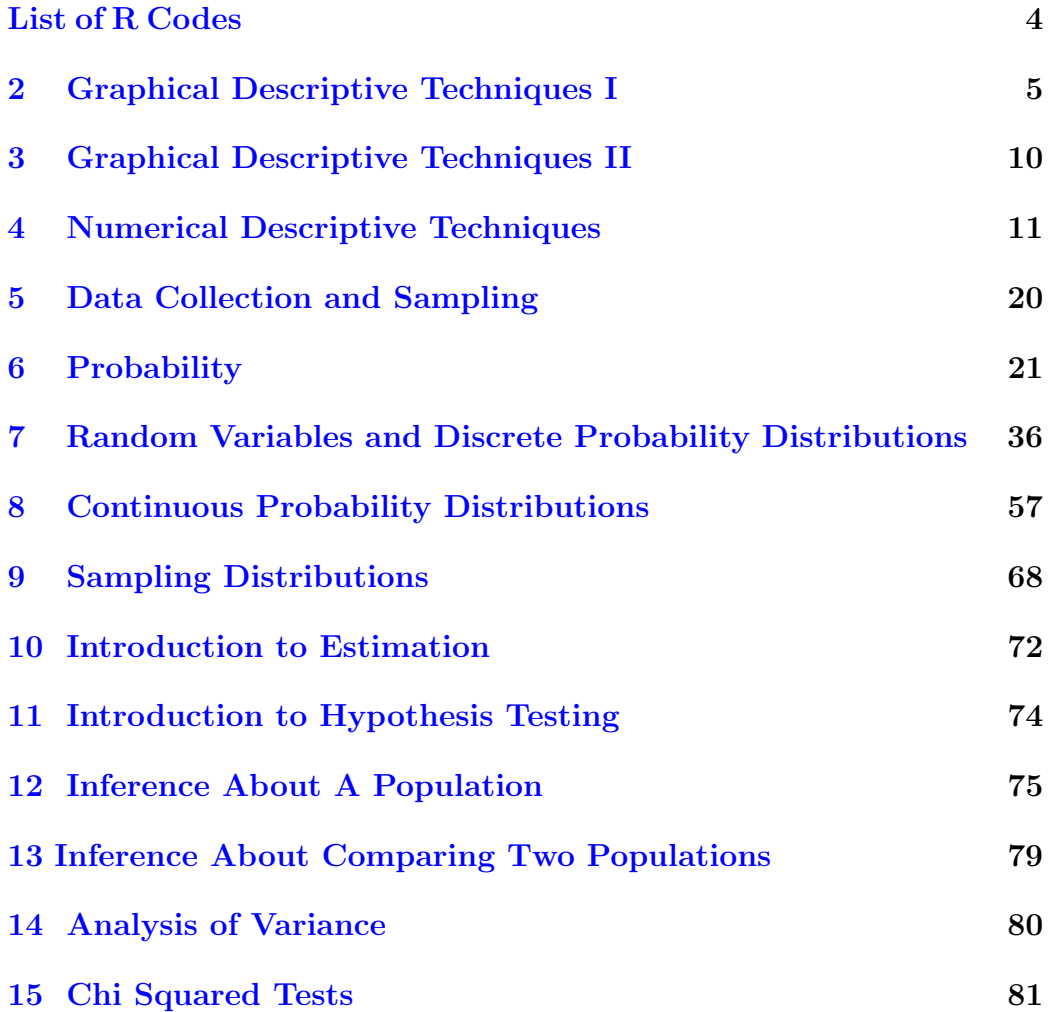

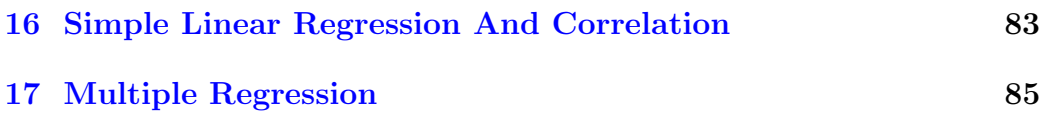

# <span id="page-5-0"></span>List of R Codes

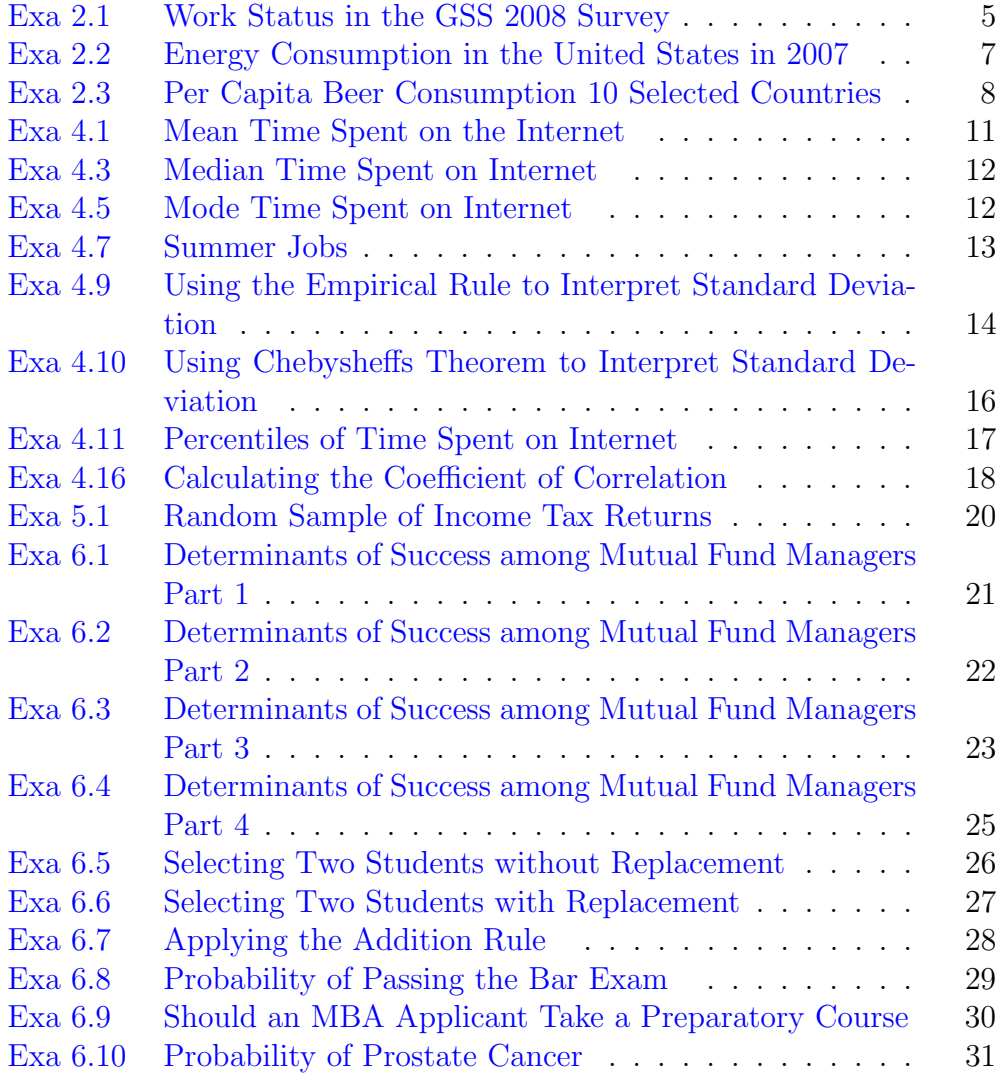

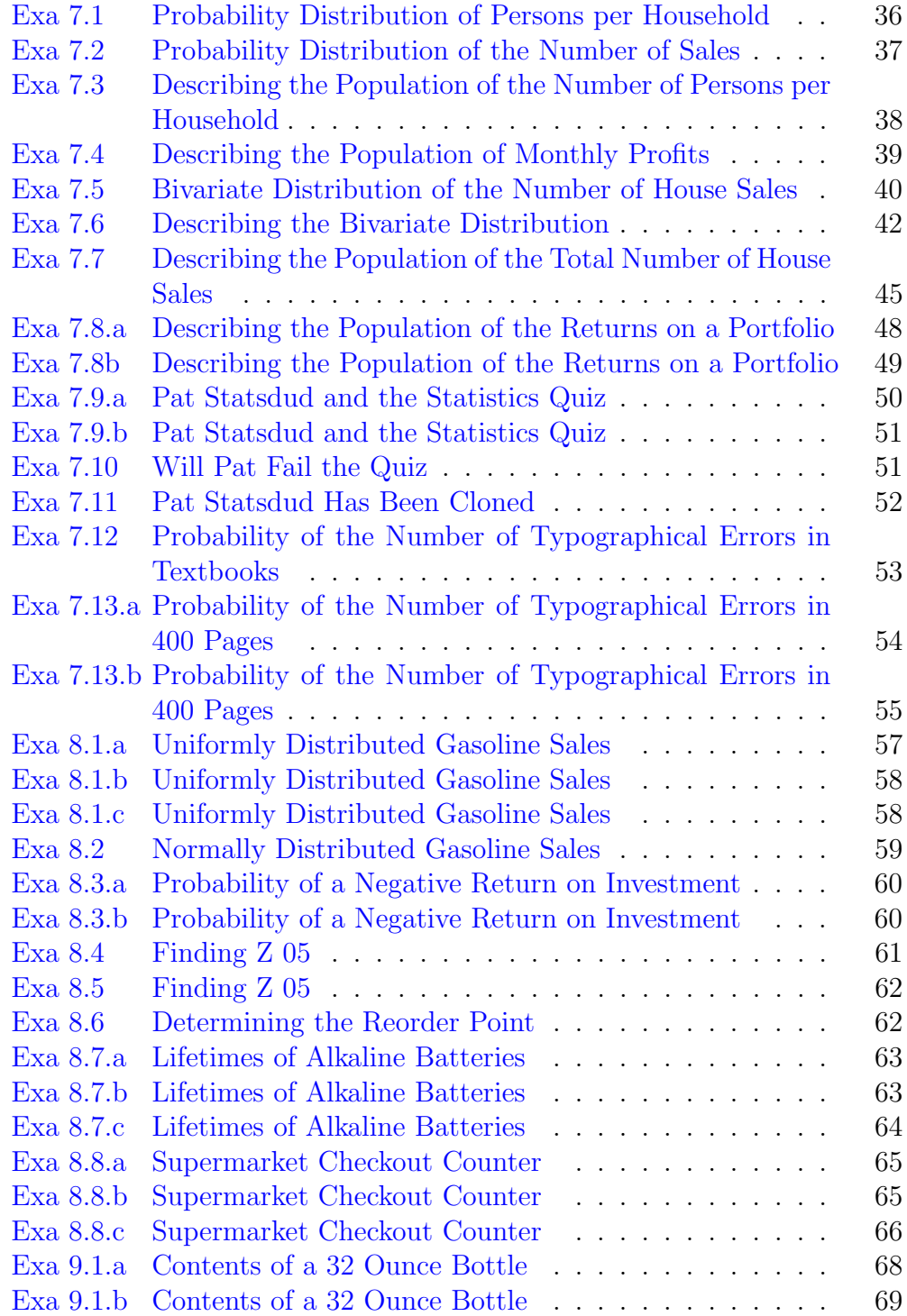

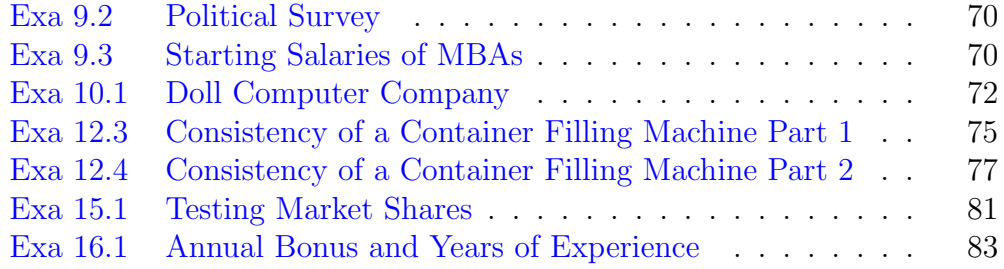

#### <span id="page-8-0"></span>Chapter 2

### Graphical Descriptive Techniques I

<span id="page-8-1"></span>R code Exa 2.1 Work Status in the GSS 2008 Survey

```
1 \# Statistics for Management and Economics by Gerald
     K eller
2 # Chapter 2: Graphical Descriptive Techniques I
3 \# Example 2.1 on Pg 18
4 # Work Status in the GSS 2008 Survey
5
6 \# Complete dataset of 2021 observations could not be
      found on the
7 # website: https://www.cengage.com/cgi-wadsworth/
     course_products_wp.pl?fid=M20b&product_isbn_issn
     =9781285425450& t emplate=nels on
8 \# Partial data of 150 observations found in the book
      as given below:
9 data <- c(1, 1, 1, 1, 7, 7, 1, 1, 5, 1, 5, 7, 1,
      1, 5, 7, 1, 5, 2, 5, 1, 5, 8, 1, 5, 7, 1, 4, 2,
     7, 1, 2,
10 1, 1, 2, 1, 7, 1, 7, 1, 2, 1, 1, 1, 1, 1, 1,
                 6, 5, 1, 1, 1, 1, 1, 2, 5, 2, 7, 2,
                7, 8, 1, 8, 1, 7, 1,
```

```
11 6, 7, 6, 1, 5, 1, 2, 2, 4, 1, 1, 1, 1, 1,
                   6, 5, 5, 3, 2, 1, 1, 8, 1, 5, 1, 1,
                  1, 1, 5, 5, 1, 5, 4,
12 7, 1, 1, 1, 4, 5, 2, 5, 6, 7, 7, 1, 4, 2,
                   1, 2, 6, 1, 1, 1, 1, 1, 1, 7, 4, 1,
                  1, 1, 7, 8, 1, 3, 1,
13 1, 3, 1, 1, 1, 1, 1, 1, 2, 1, 5, 1, 1, 1,
                  1, 1, 2, 1)14
15 \# factor () function divides the dataset into its
      l e v e l s
16 f \leftarrow factor (data)
17
18 \# levels () function used for renaming
19 levels (f) <- c( 'Working full -time', 'Working part -
      time', 'Temporary no work', 'laid off',
20 'Retired', 'School', 'Keeping house',
                       ' Other')
21
22 \# table () function displays the frequency table
23 c \leftarrow table (f)24 print (c) # gives frequencies
25 rel_c \leq paste (round (prop.table (c) *100, 2), \frac{m}{6}, sep=
      "") \# \text{gives} relative frequencies in \%26 cbind (c, rel_c) \#\text{Table showing both frequencies and}r e lative frequencies
27
28 \# barplot () function plots the bar graph using the
      frequency table
29 barplot (c, \text{ main=" Work} Status", las = 0)30
31 \# for pie-chart
32 \# pie () function plots the pie chart using the
      frequency table
33 pct \le round (c/sum(c) *100) #computing percentages
34 lbls \leq paste (levels (f), pct) \#add percents to
      l a b e l s
35 lbls \leq paste (lbls, "\%", sep="") #add \% to labels
```

```
36 pie (c, \text{labels} = \text{ibls}, \text{main} = \text{"Pie Chart of Work}]Status")
37
38 #End
```

```
R code Exa 2.2 Energy Consumption in the United States in 2007
1 # Statistics for Management and Economics by Gerald
      K eller
2 # Chapter 2: Graphical Descriptive Techniques I
3 \# Example 2.2 on Pg 24
4 # Energy Consumption in the United States in 2007
5
6
7 data1_source <- c("Petroleum", "NaturalGas", "Coal",
       \overline{\text{N}} uclear", "Hydroelec",
8 "Wood", "Biofuels", "Wind", "Waste
                         ", "Geotherm", "Solar")
9 data1 _ BTU <- c (39.77 , 23.64 , 22.8 , 8.42 , 2.45 , 2.14 ,
       1.02 , 0.34 , 0.43 , 0.35 , 0.08)
10
11 dev . off ()
12
13 \# the appropriate graphical technique, in describing
       the proportion of total energy consumption by
      all sources,
14 \# is a pie - chart.
15 \# pie – chart using pie () function
16 colors \leq c(" beige", "dodgerblue", "hotpink4", "navy
      ", "lawngreen", "lightslategrey", "purple3", "red
     ", "yellow", "black", "orange")
17 lbls \leq paste (data1_BTU, "\%", sep="")
18 pie_legend <- paste (data1_source, lbls)
19 pie (data1_BTU, main ="Pie Chart of Energy
      Consumption", cex=0.7, col=colors, labels = NA)
```

```
20 legend ( x =0.75 , y =0.75 , legend = pie _legend , fill = colors
       , bty = "n", cex = 0.6)
21
22
23 #End
```
<span id="page-11-0"></span>R code Exa 2.3 Per Capita Beer Consumption 10 Selected Countries

```
1 \# Statistics for Management and Economics by Gerald
     Keller
2 # Chapter 2: Graphical Descriptive Techniques I
3 \# Example 2.3 on Pg 26
4 # Per Capita Beer Consumption (10 Selected Countries
     \left( \right)5
6
7 Country \leq c ("Australia", "Austria", "Belgium", "Canada
     "," Croatia"," Czech Republic"," Denmark"," Finland",
     "Germany" ,
8 " Hungary", "Ireland", "Luxembourg",
                   Netherlands", "New Zealand", "Poland",
                  " Portugal", "Slovakia", "Spain",
9 "UK" ,"USA")
10
11 Beer_consumption <- c
     (119.2 ,106.3 ,93 ,68.3 ,81.2 ,138.1 ,89.9 ,85 ,147.8 ,75.3 ,
      138.3 ,84.4 , 79 , 77 , 69.1 , 59.6 ,
12 84.1 , 83.8 , 96.8 , 81.6)
13
14 #bar chart for beer consumption
15 barchart <- barplot (Beer_consumption, names.arg =
     Country, y \lim c(0, 160), axisnames = FALSE,
16 main=" Per Capita Beer
                          Consumption (10 Selected
                          Countries)")
```

```
17 text (x = \text{bar} \cdot y = \text{Beer} \cdot \text{consumption}, label =
       Beer_consumption, pos = 3, cex = 0.9, col = "red"\sum18 text (x = \text{barchart}, y = \text{par}) \text{sur} [3], label = Country
        , srt = 45, adj = c(1.1, 1.1), xpd = TRUE) #rotated x-axisnames
19
20 #End
```
<span id="page-13-0"></span>Chapter 3

# Graphical Descriptive Techniques II

#### <span id="page-14-0"></span>Chapter 4

## Numerical Descriptive **Techniques**

<span id="page-14-1"></span>R code Exa 4.1 Mean Time Spent on the Internet

```
1 # Statistics for Management and Economics by Gerald
     K eller
2 # Chapter 4: Numerical Descriptive Techniques
3 # Example 4 . 1 on Pg 99
4 \# Mean Time Spent on the Internet
5
6 Internet hours \leq c(0, 7, 12, 5, 33, 14, 8, 0, 9,22)
7
8 \#manually computing the sample mean of Internethours
9 mean1 <- sum (Internet_hours)/length (Internet_hours)
10
11 \#computing mean using function
12 mean2 <- mean (Internet_hours)
13
14 #Answer: sample mean is 1115
16 \#End
```
<span id="page-15-0"></span>R code Exa 4.3 Median Time Spent on Internet

```
1 # Statistics for Management and Economics by Gerald
      Keller
2 # Chapter 4: Numerical Descriptive Techniques
3 # Example 4 . 3 on Pg 100
4 \# Median Time Spent on Internet
5
6 Internet_hours \leq c(0, 7, 12, 5, 33, 14, 8, 0, 9,22)
7
8 \#computing median using the function median()
9 median ( Internet _ hours )
10
11 #Answer: sample median is 8.512
13 #End
```
<span id="page-15-1"></span>R code Exa 4.5 Mode Time Spent on Internet

```
1 # Statistics for Management and Economics by Gerald
     K eller
2 # Chapter 4: Numerical Descriptive Techniques
3 \# Example 4.5 on Pg 102
4 \# Mode Time Spent on Internet
5
6 Internet _ hours <- c(0 , 7, 12 , 5 , 33 , 14 , 8 , 0 , 9 ,
     22)
```

```
7
8 \# there is no inbuilt function for calculating Mode
9 \# So, a function is written to compute Mode. It
      works if the data is numeric.
10 \# It creates a frequency table using the function
      table () and gives the index of the value occuring
       maximum
11 \# times using the function which \max().
12 Mode \le function (x)13 {
14 if (is.numeric(x))15 {
16 x_table \left( - \text{ table } (x) \right)17 return (as. numeric (names (x_table) [which.max(x_
          table)])18 }
19 }
20
21 Mode ( Internet _ hours )
22
23 #Answer: sample mode is 024
25 #End
```
<span id="page-16-0"></span>R code Exa 4.7 Summer Jobs

```
1 # Statistics for Management and Economics by Gerald
     K eller
2 # Chapter 4: Numerical Descriptive Techniques
3 # Example 4 . 7 on Pg 110
4 \# Summer Jobs
5
6 summer_job <- c(17, 15, 23, 7, 9, 13)
```

```
7
8 #Find the mean and variance of these data.9
10 #Sample Mean
11 mean ( summer _ job )
12
13 #Sample Variance
14 var ( summer _ job )
15
16 #Answer: Mean is 14 & Variance is 33.217
18 #End
```
<span id="page-17-0"></span>R code Exa 4.9 Using the Empirical Rule to Interpret Standard Deviation

```
1 # Statistics for Management and Economics by Gerald
      K eller
2 # Chapter 4: NUMERICAL DESCRIPTIVE TECHNIQUES
3 \# Example 4.9 on Pg. 113
4 # Using the Empirical Rule to Interpret Standard
      Deviation
5
6
7 population_mean <- 0.1
8 population _sd <- 0.08
9 sd1 <-110 sd2 \le -211 sd3 \leftarrow 3
12
13 lower_bound_one_SD <- population_mean - population_
      sd * sd1 #Answer: 2\%14 upper_bound_one_SD <- population_mean + population_
      sd * sd1 \text{\#Answer}: 18\%
```

```
15 probability_within_bounds1 <- pnorm (upper_bound_one_
      SD, population_mean, population_sd) - pnorm (lower
      _bound_one_SD, population_mean, population_sd)
16 \#Answer: 68\%
17
18 lower_bound_two_SD <- population_mean - population_
      sd * sd2 #Answer: -6\%19 upper_bound_two_SD <- population_mean + population_
      sd * sd2 \# \text{Answer}: 26\%20 probability_within_bounds2 <- pnorm (upper_bound_two_
      SD, population_mean, population_sd) - pnorm (lower
      _ bound _ two _SD , population _mean , population _sd)
21 #Answer : 95%
22
23 lower_bound_three_SD <- population_mean - population
      \_sd * sd3 \#Answer: -14\%24 upper _ bound _ three _SD <- population _ mean + population
      \_sd * sd3 #Answer: 34\%25 probability_within_bounds3 <- pnorm (upper_bound_
      three_SD, population_mean, population_sd) - pnorm
      ( lower _ bound _ three _SD , population _mean ,
      population _sd)
26 #Answer : 99.7%
27
28 cat ("Given the histogram is bell shaped, we can
      apply the Empirical Rule and say that:")
29 cat ("1. Approximately", paste (round ((probability_
      within _bounds1) *100, digits=0), \sqrt[10]{6}, sep=\sqrt[10]{2},
30 " of the returns on investment lie between",
          paste ( round (( lower _ bound _ one _SD )*100 , digits
          =0),"\%", sep = ""),
31 " and " ,
32 paste ( round (( upper _ bound _ one _SD )*100 , digits =0) ,"
          \%", sep=""))
33
34 cat (" 2. Approximately", paste (round ((probability_
      within_bounds2)*100,digits=0),"\%",sep=""),
35 " of the returns on investment lie between",
```

```
paste ( round (( lower _ bound _ two _SD )*100 , digits
           =0),"\%", sep =""),
36 " and ",
37 paste ( round (( upper _ bound _ two _SD )*100 , digits =0) ,"
          \%", sep=""))
38
39 cat (" 3. Approximately", paste (round ((probability
      within _ bounds3)*100, digits=1), "\%", sep=""),
40 " of the returns on investment lie between",
           paste ( round (( lower _ bound _ three _SD )*100 , digits
           =0),"\%", sep =""),
41 " and " ,
42 paste ( round (( upper _ bound _ three _SD )*100 , digits =0)
           , "%", sep=""))
43
44 #End
```
<span id="page-19-0"></span>R code Exa 4.10 Using Chebysheffs Theorem to Interpret Standard Deviation

```
1 # Statistics for Management and Economics by Gerald
      K eller
2 \# Chapter 4: NUMERICAL DESCRIPTIVE TECHNIQUES
3 \# Example 4.10 on Pg. 114
4 # Using Chebysheff's Theorem to Interpret Standard
      Deviation
5
6
7 population_mean <- 28000
8 population _sd <- 3000
9
10 sd2 \leq 2 #two standard deviations
11 sd3 \leftarrow 3 #three standard deviations
12 chebyshev 2 \leftarrow 1 - 1/(sd2^2)13 chebyshev 3 \le -1 - 1/(s d3^2)
```

```
15 lower_bound_two_SD <- population_mean - population_
      sd * sd2 #Answer: $22,00016 upper_bound_two_SD <- population_mean + population_
      sd * sd2 #Answer: $34,00017
18 lower_bound_three_SD <- population_mean - population
      \_sd * sd3 #Answer: $19,00019 upper _ bound _ three _SD <- population _ mean + population
      \_sd * sd3 #Answer: $34,000
20
21 cat ("Given the histogram is NOT bell shaped, we can
      only apply the Chebyshev's Thoerem and say that:"
      \lambda22
23 cat ("1. Atleast", paste (round (chebyshev_2*100, digits)
      =0),"\%", sep =""),
24 " of the returns on investment lie between",
          round ( lower _ bound _ two _SD ) ,
25 " and " ,
26 round (upper_bound_two_SD))
27
28 cat(" 2. \text{ A}t least", paste (round (chebyshev_3*100, digits=1), "\%", sep = ""),
29 " of the returns on investment lie between",
          round ( lower _ bound _ three _SD ) ,
30 " and".
31 round (upper_bound_three_SD))
32
33 #End
```
14

<span id="page-20-0"></span>R code Exa 4.11 Percentiles of Time Spent on Internet

 $1 \#$  Statistics for Management and Economics by Gerald K eller

```
2 # Chapter 4: Numerical Descriptive Techniques
3 \# Example 4.11 on Pg 118
4 # Percentiles of Time Spent on Internet
5
6 Internet _ hours <- c(0 , 7, 12 , 5 , 33 , 14 , 8 , 0 , 9 ,
     22)
7
8 quantile (Internet_hours, probs = c(.25, .50, .75),
     type = 6)9
10 #Answer: 25\% 50\% 75\%
11 \#3.75 8.50 16.00
12
13 #End
```
<span id="page-21-0"></span>R code Exa 4.16 Calculating the Coefficient of Correlation

```
1 # Statistics for Management and Economics by Gerald
      K eller
2 # Chapter 4: Numerical Descriptive Techniques
3 \# Example 4.16 on Pg 129
4 \# Calculating the Coefficient of Correlation
5
6 #Set 1
7 \times 1 \leftarrow c(2, 6, 7)8 \text{ y1} \leftarrow c(13, 20, 27)9 \quad \text{cor}(x1, y1)
```

```
10 #Answer: Correlation coefficient for Set 1:
       0 . 9 4 4 9 1 1 2
11
12 #Set 2
13 \times 2 \leftarrow c(2, 6, 7)14 y2 \leftarrow c(27, 20, 13)15 cor ( x2 , y2 )
16 #Answer: Correlation coefficient for Set 2:
       −0.9449112
17
18 #Set 3
19 x3 \leftarrow c(2, 6, 7)20 y3 \leftarrow c(20, 27, 13)21 cor ( x3 , y3 )
22 #Answer: Correlation coefficient for Set 3:
       −0.1889822
23
24 #End
```
#### <span id="page-23-0"></span>Chapter 5

### Data Collection and Sampling

<span id="page-23-1"></span>R code Exa 5.1 Random Sample of Income Tax Returns

```
1 # Statistics for Management and Economics by Gerald
     Keller
2 # Chapter 5: Data Collection and Sampling
3 \# Example 5.1 on Pg. 168
4 \# Random Sample of Income Tax Returns
5
6 sample (1:1000, 40, replace=TRUE) # random sample
     generation with replacement
7 sample (1:1000, 40, replace=FALSE) #random sample
     generation without replacement
8
9 #End
```
#### <span id="page-24-0"></span>Chapter 6

### Probability

<span id="page-24-1"></span>R code Exa 6.1 Determinants of Success among Mutual Fund Managers Part 1

1 # Statistics for Management and Economics by Gerald Keller  $2 \#$  Chapter 6: PROBABILITY  $3 \#$  Example 6.1 on Pg. 182 4 # Determinants of Success among Mutual Fund Managers  $-Part 1$ 5 6 7  $#Denote:$ 8 #A1 = Fund manager graduated from a top -20 MBA program 9 #A2 = Fund manager did not graduate from a top  $-20$ MBA program  $10 \#B1 = \text{Fund}$  outperforms the market 11  $#B2$  = Fund does not outperform the market 12 13 #Given : 14  $\#P(A1 \text{ and } B1) = 0.11$ 15  $\#P(A2 \text{ and } B1) = 0.06$ 16  $#P(A1 \text{ and } B2) = 0.29$ 

```
17 \#P(A2 \text{ and } B2) = 0.5418
19 p_A1_B1 = 0.1120 p_A^2_B^1 = 0.0621 p_A1_B2 = 0.2922 p_A^2_B^2 = 0.5423
24 \#P(A1) = P(A1 \text{ and } B1) + P(A1 \text{ and } B2)25 p_A1 = p_A1_B1 + p_A1_B226 #Answer: P(A1) = 0.427
28 \text{ } \#P(A2) = P(A2 \text{ and } B1) + P(A2 \text{ and } B2)29 p_A2 = p_A2_B1 + p_A2_B230 \# \text{Answer: } P(A2) = 0.631
32 \#P(B1) = P(A2 \text{ and } B1) + P(A1 \text{ and } B1)33 pB1 = pA2B1 + pA1B134 \# \text{Answer: } P(B1) = 0.1735
36 \text{ } \#P(B2) = P(A2 \text{ and } B2) + P(A1 \text{ and } B2)37 p_B2 = p_A2_B2 + p_A1_B238 \# \text{Answer: } P(B2) = 0.8339
40
41 #End
```
<span id="page-25-0"></span>R code Exa 6.2 Determinants of Success among Mutual Fund Managers Part 2

- $1 \#$  Statistics for Management and Economics by Gerald Keller
- $2 \#$  Chapter 6: PROBABILITY
- $3 \#$  Example 6.2 on Pg. 184
- 4 # Determinants of Success among Mutual Fund Managers  $-Part 2$

```
6 #Denote:7 #A1 = Fund manager graduated from a top -20 MBA
      program
8 #A2 = Fund manager did not graduate from a top -20MBA program
9 \#B1 = Fund outperforms the market10 \#B2 = Fund does not outperform the market
11
12 #Given:13 \#P(A1 \text{ and } B1) = 0.1114 \#P(A2 \text{ and } B1) = 0.0615 #P(A1 \text{ and } B2) = 0.2916 #P(A2 \text{ and } B2) = 0.5417
18 p_A1_B1 = 0.1119 p_A2_B1 = 0.0620 p_A1_B2 = 0.2921 p_A2_B2 = 0.5422
23 #Find P(A1/B2)24
25 p_A1_given B2 = p_A1_B2 / (p_A2_B2 + p_A1_B2)26 \# \text{Answer: } P(\text{A1/B2}) = 0.349427
28 cat("34.9% of all mutual funds that do notout perform the market are managed by top -20 MBA
      program graduates.")
29
30 #End
```
5

<span id="page-26-0"></span>R code Exa 6.3 Determinants of Success among Mutual Fund Managers Part 3

1 # Statistics for Management and Economics by Gerald

```
K eller
2 \# Chapter 6: PROBABILITY
3 \# Example 6.3 on Pg. 185
4 # Determinants of Success among Mutual Fund Managers
      -Part 3
5
6
7 #Denote:8 #A1 = Fund manager graduated from a top -20 MBA
      program
9 #A2 = Fund manager did not graduate from a top -20
      MBA program
10 \#B1 = \text{Fund} outperforms the market
11 \#B2 = Fund does not outperform the market
12
13 \#\text{Given}:
14 \#P(A1 \text{ and } B1) = 0.1115 #P(A2 \text{ and } B1) = 0.0616 \#P(A1 \text{ and } B2) = 0.2917 \#P(A2 \text{ and } B2) = 0.5418
19 p_A1_B1 = 0.1120 p_A^2_B1 = 0.0621 p_A1_B2 = 0.2922 p_A^2_B^2 = 0.5423
24 \# \text{determine whether } A1 \text{ and } B1 \text{ are independent}25
26 p_A1_given B1 = p_A1_B1/ (p_A2_B1 + p_A1_B1)27 p_A1 = p_A1_B1 + p_A1_B228
29 cat ("P(A1/B1) =", p_A1_given _B1)
30 cat ("P(A1) =", p_A1)31
32 \text{ if } (p_A1 == p_A1_{given}B1)33 {cat("A1 and B1 are independent since <math>P(A1/B1)</math> and P(A1) have same value")}else
34 { cat ("A1 and B1 are not independent since P(A1/
```
B1) and  $P(A1)$  do not have same value")}

35

36 #End

<span id="page-28-0"></span>R code Exa 6.4 Determinants of Success among Mutual Fund Managers Part 4

1 # Statistics for Management and Economics by Gerald K eller  $2 \#$  Chapter 6: PROBABILITY  $3 \#$  Example 6.4 on Pg. 186 4 # Determinants of Success among Mutual Fund Managers  $-Part 4$ 5 6 7  $#Denote:$ 8  $#A1$  = Fund manager graduated from a top -20 MBA program 9  $#A2$  = Fund manager did not graduate from a top -20 MBA program  $10$   $#B1$  = Fund outperforms the market  $11 \#B2 =$  Fund does not outperform the market 12 13  $#Given:$ 14  $\#P(A1 \text{ and } B1) = 0.11$ 15  $\#P(A2 \text{ and } B1) = 0.06$ 16  $#P(A1 \text{ and } B2) = 0.29$ 17  $\#P(A2 \text{ and } B2) = 0.54$ 18  $19$   $p_A1_B1 = 0.11$ 20  $p_A^2_B^1 = 0.06$  $21 p_A1_B2 = 0.29$  $22 p_A^2_B^2 = 0.54$ 23 24  $#Find P(A1 or B1) i.e., P(A1 union B1)$ 

```
25 #P(A1 or B1) = 1 – P(A2 and B2)
26
27 p_A1_or_B1 = 1 - p_A2_B228 #Answer : 0 . 4 6
29
30 cat ("Thus,", paste (round (p_A1_or_B1*100), "%", sep="
     ")," of mutual funds either outperform the market
     or are managed by a top −20 MBA program graduate
31 or have both characteristics. ")
32
33 #End
```
<span id="page-29-0"></span>R code Exa 6.5 Selecting Two Students without Replacement

```
1 # Statistics for Management and Economics by Gerald
      K eller
2 \# Chapter 6: PROBABILITY
3 \# Example 6.5 on Pg. 192
4 # Selecting Two Students without Replacement
5
6 \#A is the event that the first student chosen is
      female
7 \#B is the event that the second student chosen is
      also female.
8
9 #Find P(A \text{ and } B) without replacement
10
11 \text{ #Given}:12 number _of _males = 7
13 number_of_females = 3
14
15 p_A = number _of_ females /( number _of_ females + number _
      of_ males )
16 p_B_given A = (number of females -1) / ((number of
      females + number_of_males )-1) #without
```

```
replacement
17
18 p_A_and_B = p_A * p_B_given_A19 #Answer : 0 . 0 6 6 6 6 6 6 7
20
21 cat ("Probability that the two students chosen are
      fe m a le : ", p_A_and _B)
22
23 #End
```
<span id="page-30-0"></span>R code Exa 6.6 Selecting Two Students with Replacement

```
1 # Statistics for Management and Economics by Gerald
      K eller
2 \# Chapter 6: PROBABILITY
3 \# Example 6.6 on Pg. 193
4 \# Selecting Two Students with Replacement
5
6 \#A is the event that the first student chosen is
      female
7 #B is the event that the second student chosen is
      also female.
8
9 #Find P(A \text{ and } B) with replacement
10
11 #Given :
12 number_of_males = 7
13 number _of_ females = 3
14
15 p_A = number _of_ females /( number _of_ females + number _
      of_ males )
16 p_B = number _of_ females /( number _of_ females + number _
      of math males) #with replacement
17
18 p_A and B = p_A * p_B
```

```
19 #Answer : 0 . 0 9
20
21 cat ("Probability that the two students chosen are
      female:", p_A_and_B)
22
23 #End
```
<span id="page-31-0"></span>R code Exa 6.7 Applying the Addition Rule

```
1 # Statistics for Management and Economics by Gerald
      K eller
2 \# Chapter 6: PROBABILITY
3 \# Example 6.7 on Pg. 194
4 \# Applying the Addition Rule
 5
6 \#A = \text{the household subscripts to the Sun}7 \#B = \text{the household subscripts} to the Post
8
9 #Given P(A) = 0.22, P(B) = 0.35 and P(A \text{ and } B) =0 . 0 6
10 #Find P(A union B) i.e., P(A or B)11
12 p_A = 0.2213 p_B = 0.3514 p_A_{and_B} = 0.0615
16 #Addition rule: P(A union B) = P(A) + P(B) - P(A and
       B)
17 p_A r_B = p_A + p_B - p_A and B
18 #Answer : 0 . 5 1
19
20 cat ("The probability that a randomly selected
      household subscribes to either newspaper is", p_A
      \text{or } B)
```
21

<span id="page-32-0"></span>R code Exa 6.8 Probability of Passing the Bar Exam

```
1 # Statistics for Management and Economics by Gerald
      K eller
2 \# Chapter 6: PROBABILITY
3 \# Example 6.8 on Pg. 196
4 \# Probability of Passing the Bar Exam
5
6 \# Given:7 \#P(\text{pass rate for first-time Bar Exam takes}) = 0.728 #P(pass rate for second-time Bar Exam takers who
      failed first time) = 0.889
10 \text{ pass } 1 = 0.7211 fail 1 = 1 - p as -112
13 pass2_GGiven_1fail1 = 0.8814 \#fail and pass = P(Fail [on first exam] and Pass [on
       second exam )
15
16 fail1_and_pass2 = pass2_Given_fail1 * fail_1
17 #Answer: P(Fail [on first exam] and Pass [on second])exam] ) = 0.246418
19 #We need probability that a randomly selected law
      school graduate becomes a lawyer i.e.,
20 # we need to find probability of passing the first or
       second exam.
21
22 pass = pass_1 + fail1_and_pass223
24 cat (" probability that a randomly selected law school
       graduate becomes a lawyer:", pass)
```
25 26 #End

```
R code Exa 6.9 Should an MBA Applicant Take a Preparatory Course
1 # Statistics for Management and Economics by Gerald
      Keller
2 \# Chapter 6: PROBABILITY
3 # Example 6.9 on Pg. 199
4 # Should an MBA Applicant Take a Preparatory Course?
5
6 #A1 = GMAT score is 650 or more
7 \#A2 = \text{GMAT score less than } 6508 \#B = Take preparatory course9
10 \text{ #Given}:11 \#P(B \text{ given } A1) = .5212 \text{ } \#P(A1) = p_A1 = 0.113 #P(B \text{ given } A2) = .2314
15 #Find P(A1/B)16
17 p_A1 = 0.118 p_A2 = 1 - p_A119 p_B_{g} = 1 p_B = q = 0.5220 p_B_given A2 = 0.2321
22 #BAYE' S Rule :
23 #P(A1 given B) = P(A1) * P(B given A1) / (P(A1) * P(Bgiven A1) + P(A2) * P(B \text{ given } A2)24
25 p_A1_given B = (p_A1*p_B_g)iven A1) / (p_A1*p_B_g)-A1 + p_A2*p_B_given A2)26 #Answer : 0 . 2 0 0 7 7 2 2
27
```
<span id="page-34-0"></span>R code Exa 6.10 Probability of Prostate Cancer

```
1 # Statistics for Management and Economics by Gerald
     K eller
2 \# Chapter 6: PROBABILITY
3 \# Example 6.10 on Pg. 203
4 \# Probability of Prostate Cancer
5
6 \# Given:7 #Prior: P(Has Prostrate Cancer) = .0108 #Given Likelihood probabilities
9 #True negative: P(Negative test GIVEN No
     Prostrate Cancer) = 1 - .135 = .86510 #False positive: P(Positive test GIVEN No
     Prostrate Cancer) = .13511 #True positive: P(Positive test GIVEN Prostrate
     Cancer) = 1 – .300 = .700
12 #False negative: P(Negative test GIVEN Prostrate
     Cancer = .300
13
14
15 #Function 'bayes_probability_tree' that creates a
     Probability Tree using Bayes Theorem
16
17 install . packages ("DiagrammeR")
18 library ( DiagrammeR )
19
20 bayes_probability_tree <- function (prior, true_
     positive , true _ negative ) {
21
22 if (!all(c(prior, true_positive, true_negative) >
       0) && !all (c(prior, true_positive, true_
       negative) (1) {
```

```
23 stop (" probabilities must be greater than 0 and
          less than 1.",
24 call = FALSE)
25 }
26 c_ prior <- 1 - prior
27 c_tp \leftarrow 1 - true_positive
28 c_tn \leq 1 - true_negative
29
30 round4 \leq purrr:: partial (round, digits = 4)
31
32 b1 \leftarrow round4 (prior * true_positive)
33 b2 \leftarrow round4 (prior * c_tp)
34 b3 \leftarrow round4 (c_prior * c_tn)
35 b4 <- round4 (c_prior * true_negative)
36
37 bp \leftarrow round4 (b1/(b1 + b3))
38
39 labs \leq c ("Cancer", prior, c_prior, true_positive,
        c_t, true negative, c_ttn, b1, b2, b4, b3)
40
41 tree <-
42 create _ graph () % >%
43 add _n_ nodes (
44 n = 11,
45 type = "path",46 label = labs,
47 node _aes = node _ aes (
48 shape = " \text{circ} \, \text{le} ",
49 height = 1,
50 width = 1,
51 \quad x = c(0, 3, 3, 6, 6, 6, 6, 8, 8, 8),
52 y = c(0, 2, -2, 3, 1, -3, -1, 3, 1, -3, -1)) \frac{9}{6} > \frac{9}{6}53 add _ edge (
54 from = 1,
55 to = 2,
56 edge _aes = edge _ aes (
57 label = "Has Prostrate Cancer"
```
```
58 )
59 ) \frac{9}{2} > \frac{9}{2}60 add _ edge (
61 from = 1,
62 to = 3,
63 edge _aes = edge _ aes (
64 label = " Does not have Prostrate Cancer"
65 )
66 ) \frac{9}{2} > \frac{9}{6}67 add _ edge (
68 from = 2,
69 to = 4,
70 edge _aes = edge _ aes (
71 label = "True Positive: Positive test GIVEN
             Cancer"
72 )
73 ) \frac{9}{2} > \frac{9}{2}74 add _ edge (
75 from = 2,
76 to = 5,
77 edge _aes = edge _ aes (
78 label = "False Negative: Negative test GIVEN
              Cancer"
79 )
80 ) \frac{9}{2} > \frac{9}{2}81 add_edge(
82 from = 3,
83 to = 7,
84 edge _aes = edge _ aes (
85 label = "False Positive: Positive test GIVEN
             NO Cancer "
86 )
87 ) \frac{9}{2} > \frac{9}{2}88 add _ edge (
89 from = 3 ,
90 to = 6,
91 edge _aes = edge _ aes (
92 label = "True Negative: Negative test GIVEN
```

```
NO Cancer"
93 )
94 ) \frac{9}{2}95 add _ edge (
96 from = 4,
97 to = 8,
98 edge _aes = edge _ aes (
99 label = "=""100 )
101 ) \frac{9}{6} >%
102 add _ edge (
103 from = 5,
104 to = 9,
105 edge _aes = edge _ aes (
106 \qquad \qquad label = "="
107 )
108 ) \frac{9}{6} > \frac{9}{6}109 add _ edge (
110 from = 7,
111 \qquad \qquad \text{to} \qquad 11,
112 edge _aes = edge _ aes (
113 1abel = " ="114 )
115 ) \frac{9}{6} >%
116 add_edge(
117 from = 6,
118 \qquad \qquad \text{to} \qquad 10,119 edge_aes = edge_aes (
120 \qquad \qquad label = "="
121 )
122 )
123 message (glue:: glue ("The probability that the man
        has prostate cancer given a positive test
        result is {bp}"))
124 print (render_graph (tree))
125 invisible (tree)
126 }
127
```

```
128 bayes_probability_tree(prior = 0.01, true_positive =
       0.7, true_negative = (1-0.135))
129
130 #End
```
## Chapter 7

# Random Variables and Discrete Probability Distributions

R code Exa 7.1 Probability Distribution of Persons per Household

```
1 # Statistics for Management and Economics by Gerald
     K eller
2 \# Chapter 7: RANDOM VARIABLES AND DISCRETE
     PROBABILITY DISTRIBUTIONS
3 \# Example 7.1 on Pg. 220
4 # Probability Distribution of Persons per Household
5
6 \#X is used to denote the random variable, the number
       of persons per household.
7 #Develop the probability distribution of X.
8
9 Number _of_ Persons <- c(1 ,2 ,3 ,4 ,5 ,6 ,7)
10 Number _of_ Households <- c (31.1 , 38.6 , 18.8 , 16.2 ,
     7.2 , 2.7 , 1.4)
11
12 #we need Probability of X i.e., the relativefrequency. Let it be denoted by P_X13
14 P_X <- round (Number_of_Households/sum (Number_of_
```

```
Households ) , digits =3)
15
16 #Answer: P(X): 0.268 0.333 0.162 0.140 0.062 0.023
      0 . 0 1 2
17
18 #End
```
R code Exa 7.2 Probability Distribution of the Number of Sales

```
1 # Statistics for Management and Economics by Gerald
      K eller
2 \# Chapter 7: RANDOM VARIABLES AND DISCRETE
     PROBABILITY DISTRIBUTIONS
3 \# Example 7.2 on Pg. 221
4 # Probability Distribution of the Number of Sales
5
6 \# Denote:
7 # X = the number of sales
8 \# prob = P(success) = 0.29 \# q = P(failing) = 0.810 \# three trials
11
12 ProbofSales <- function (q)
13 {
14 p = pbinom(q, size = 3, prob = 0.2, lower.tail =
        TRUE )
15 return (p)
16 }
17
18 \text{ } \#p_0 = P(X=0)19 p_0 = ProbofSales (0)
20 \#p_1 = P(X=1)21 p_1 = ProbofSales (1) - p_022 \text{ } \#p_22 = P(X=2)23 p_2 = ProbofSales (2) - ProbofSales (1)
```

```
24 \text{ } \#p_3 = P(X=3)25 p_3 = ProbofSales (3) - ProbofSales (2)
26
27 cat ("The Probability Distribution of number of Sales
      : ")
28 cat ("P(Number of Sales is 0):", p_0) #Answer: 0.512
29 cat ("P(Number of Sales is 1):", p_1) #Answer: 0.384
30 cat ("P(Number of Sales is 2):", p_2) #Answer: 0.096
31 cat ("P(Number of Sales is 3):", p_3) #Answer: 0.008
32
33 #End
```
R code Exa 7.3 Describing the Population of the Number of Persons per Household

```
1 # Statistics for Management and Economics by Gerald
     K eller
2 \# Chapter 7: RANDOM VARIABLES AND DISCRETE
     PROBABILITY DISTRIBUTIONS
3 \# Example 7.3 on Pg. 224
4 # Describing the Population of the Number of Persons
       per Household
5
6
7 \#X is used to denote the random variable, the number
       of persons per household.
8 #Find the mean, variance, and standard deviation for
       the population of the number of persons per
      household
9
10 Number of Persons \leq c (1,2,3,4,5,6,7)
11 Number _of_ Households <- c (31.1 , 38.6 , 18.8 , 16.2 ,
     7.2 , 2.7 , 1.4)
12
13 #we need Probability of X i.e., the relative
```

```
frequency. Let it be denoted by P_X14 P_X <- round (Number_of_Households/sum (Number_of_
      Households ) , digits =3)
15
16 E_X <- sum(P_X*Number_of_Persons)
17 V_X \leftarrow sum((\n \text{Number_of_Persons - E_X})^2) * P_X)18 STDEV \leq sqrt(V_X)19
20 \#\text{Answer}: E(X) = 2.51221 \#Var(X) = 1.953922 \#\text{Std deviation (X)} = 1.397823
24
25 #End
```
R code Exa 7.4 Describing the Population of Monthly Profits

```
1 \# Statistics for Management and Economics by Gerald
     K eller
2 \# Chapter 7: RANDOM VARIABLES AND DISCRETE
     PROBABILITY DISTRIBUTIONS
3 \# Example 7.4 on Pg. 225
4 # Describing the Population of Monthly Profits
5
6 \# Given:7 mean_sales = 25000 #mean of monthly sales at a
     computer store
8 stdev_sales = 4000 #standard deviation of monthly
      sales at a computer store
9
10 \# Given \ fixed \ cost:11 fc = 6000
12
13 #Laws of Expected Value: E(c) = c; E(X + c) = E(X) +c; E(cX) = c*E(X)
```

```
14 #Laws of Variance: V(X + c) = V(X); V(cX) = c^2*V(X)); V(c) = 015
16 \# Given: Profit = 0.3 * Sales - fixed cost.17
18 #Applying the laws of expected value, E(Profit) =
      0.3 * E(Sales) - 600019 #Applying the laws of variance, V(Profit) = V(0.30(Sales) − 6,000) = 0.09V(Sales)
20
21 expected_profit = 0.3* mean_sales - fc
22 #Answer : 1500
23 stdev_profit = sqrt(0.09*stdev_sales^2)24 #Answer : 1200
25
26 \#End
```
R code Exa 7.5 Bivariate Distribution of the Number of House Sales

```
1 \# Statistics for Management and Economics by Gerald
     K eller
2 \# Chapter 7: RANDOM VARIABLES AND DISCRETE
     PROBABILITY DISTRIBUTIONS
3 \# Example 7.5 on Pg. 230
4 # Bivariate Distribution of the Number of House
      S a l e s
5
6
7 \# X = number of houses that Xavier will sell in a
     month
8 \# Y = number of houses Yvette will sell in a month.
9
10 \# bivariate probability distribution of X & Y
11 matr = matrix (c (0.12 , 0.21 , 0.07 , 0.42 , 0.06 , 0.02 ,
     0.06, 0.03, 0.01), 3,3)
```

```
12
13 #Marginal probabilities of Y
14 Y_marginal <- margin.table (matr, 1)
15 Y_marginaltable \leq matrix (c(0,1,2, Y_\text{marginal}), 3, 2)16 colnames (Y_marginaltable) <- c('Y', 'P(Y)')
17 rownames (Y_{\text{max}}) and (Y_{\text{max}}) and (Y_{\text{max}}) and (Y_{\text{max}})18 Y_ marginaltable
19
20 #Expected value of Y, E(Y):
21 Expected Y = X marginaltable [1]*Y marginaltable [4] +
       Y<sub>marginaltable</sub> [2] * Y<sub>marginaltable</sub> [5] +22 Y_ marginaltable [3]*Y_ marginaltable [6]
23 Expected _Y
24 #Answer : 0 . 5
25
26 #Variance(Y):
27 Var_Y = (Y_marginaltable[1]-Expected_Y)^2*Y_marginaltable [4] +
28 		 (Y_marginaltable [2] - Expected_Y) ^2*Y_
               marginaltable [5] +
29 		 (Y_marginaltable [3] - Expected_Y) ^2*Y_
               marginaltable [6]
30 Var _Y
31 #Answer : 0 . 4 5
32
33 #Standard Deviation of Y
34 Std_Y = sqrt (Var_Y)
35 #Answer : 0 . 6 7 0 8 2 0 4
36
37 ###################################
38
39 \# Marginal probabilities of X
40 X_ marginal <- margin . table ( matr , 2)
41 X_marginaltable \leq matrix (c(0, 1, 2, X_\text{marginal}), 3, 2)
42 colnames (X_marginaltable) <- c('X', 'P(X)')
43 rownames (X<sup>m</sup>arginaltable ) <- c('', '', '')
44 X_ marginaltable
45
```

```
46 \#Expected value of X, E(X):
47 Expected X = X marginaltable [1]*X marginaltable [4] +
       X_ marginaltable [2]*X_ marginaltable [5] +
48 X_ marginaltable [3]*X_ marginaltable [6]
49 Expected _X
50 #Answer : 0 . 7
51
52 #Variance (X):
53 Var_X = (X<sup>marginaltable [1] - Expected (X) ^2*X_</sup>
      marginaltable [4] +
54 ( X_ marginaltable [2] - Expected _X ) ^2*X_ marginaltable
         [5] +55 ( X_ marginaltable [3] - Expected _X ) ^2*X_ marginaltable
         [6]
56 Var _X
57 #Answer : 0 . 4 1
58
59 #Standard Deviation of X
60 Std_X = sqrt(Var_X)61 #Answer : 0 . 6 4 0 3 1 2 4
62
63
64 #End
```
R code Exa 7.6 Describing the Bivariate Distribution

```
1 # Statistics for Management and Economics by Gerald
     K eller
2 \# Chapter 7: RANDOM VARIABLES AND DISCRETE
    PROBABILITY DISTRIBUTIONS
3 \# Example 7.6 on Pg. 232
4 \# Describing the Bivariate Distribution
5
6
7 \# X = number of houses that Xavier will sell in a
```

```
month
8 \# Y = number of houses Yvette will sell in a month.
9
10 \# bivariate probability distribution of X & Y
11 matr = matrix (c (0.12 , 0.21 , 0.07 , 0.42 , 0.06 , 0.02 ,
      0.06, 0.03, 0.01, 3,3)
12
13 #Marginal probabilities of Y
14 Y_marginal <- margin.table (matr, 1)
15 Y_marginaltable \leq matrix(c(0,1,2, Y_\text{marginal}),3,2)
16 colnames (Y_marginaltable) <- c('Y', 'P(Y)')
17 rownames (Y_{\text{max}}) and (Y_{\text{max}}) and (Y_{\text{max}}) and (Y_{\text{max}}) and (Y_{\text{max}})18 Y_ marginaltable
19
20 #Expected value of Y, E(Y):
21 Expected Y = X marginaltable [1]*Y marginaltable [4] +
       Y_marginaltable [2] *Y_marginaltable [5] +
22 Y_ marginaltable [3]*Y_ marginaltable [6]
23 Expected _Y
24 #Answer : 0 . 5
25
26 \#Variance (Y):
27 Var_Y = (Y_marginaltable[1]-Expected_Y)^2*Y_marginaltable [4] +
28 ( Y_ marginaltable [2] - Expected _Y ) ^2*Y_ marginaltable
         [5] +29 ( Y_ marginaltable [3] - Expected _Y ) ^2*Y_ marginaltable
         [6]
30 Var _Y
31 #Answer : 0 . 4 5
32
33 #Standard Deviation of Y
34 Std Y = sqrt(Var_Y)35 #Answer : 0 . 6 7 0 8 2 0 4
36
37 ###################################
38
39 \# Marginal probabilities of X
```

```
40 X_ marginal <- margin . table ( matr , 2)
41 X marginaltable \leq matrix (c(0, 1, 2, X) marginal ), 3, 2)42 colnames (X<sup>m</sup>arginaltable ) <- c('X', 'P(X)')
43 rownames (X<sup>marginaltable</sub> \left\langle \begin{array}{ccc} \cdot & \cdot & \cdot \\ \end{array} \right\rangle</sup>
44 X_ marginaltable
45
46 \#Expected value of X, E(X):
47 Expected X = X marginaltable [1]*X marginaltable [4] +
        X_ marginaltable [2]*X_ marginaltable [5] +
48 X_ marginaltable [3]*X_ marginaltable [6]
49 Expected _X
50 \# \text{Answer} : 0.751
52 \#Variance (X):
53 Var_X = (X \text{maxpinaltable}[1] - Expected_X)^2 Xmarginaltable [4] +
54 ( X_ marginaltable [2] - Expected _X ) ^2*X_ marginaltable
         [5] +55 ( X_ marginaltable [3] - Expected _X ) ^2*X_ marginaltable
         [6]
56 Var _X
57 #Answer : 0 . 4 1
58
59 \#Standard Deviation of X
60 Std_X = sqrt(Var_X)61 #Answer : 0 . 6 4 0 3 1 2 4
62
63
64 ####################
65
66 \#Covariance(X,Y):
67 cov_x_y = (Y_marginaltable [1] - Expected Y) * (Xmarginaltable [1] -Expected _X) *0.12+(Ymarginaltable [1] - Expected _Y )*( X_ marginaltable [2] -
       Expected_X *0.42+(Y_maxginaltable [1]-Expected_Y)*(X<sup>_</sup>marginaltable [3] - Expected _X *0.06+(Ymarginaltable [2] - Expected _Y )*( X_ marginaltable [1] -
      Expected _X *0.21+(Y marginaltable [2] -Expected _Y *
```

```
(X<sub>marginaltable</sub> [2] - Expected (X) * 0.06 + (Ymarginaltable [2] - Expected _Y )*( X_ marginaltable [3] -
      Expected _X * 0.03+ (Y_marginaltable [3] -Expected _Y) *(X_marginaltable [1] - Expected _X) * 0.07 + (Y_
      marginaltable [3] - Expected _Y )*( X_ marginaltable [2] -
      Expected _X * 0.02 + (Y_marginaltable [3] - Expected _Y) *(X<sup>_</sup>marginaltable [3] - Expected _X *0.0168 \text{cov}_x<sub>y</sub>
69 #Answer: -0.1570
71
72 \#Correlation (X,Y)73 corr_x_y = cov_x_y/(Std_x * Std_y)74 corr _x_y
75 #Answer : −0.3492151
76
77
78 #End
```
R code Exa 7.7 Describing the Population of the Total Number of House Sales

- 1 # Statistics for Management and Economics by Gerald K eller
- $2 \#$  Chapter 7: RANDOM VARIABLES AND DISCRETE PROBABILITY DISTRIBUTIONS
- $3 \#$  Example 7.7 on Pg. 234
- 4 # Describing the Population of the Total Number of House Sales
- 5
- 6

```
7 \# X = number of houses that Xavier will sell in a
    month
```

```
8 \# Y = number of houses Yvette will sell in a month.
9
```

```
10 \# bivariate probability distribution of X & Y
11 matr=matrix (c (0.12, 0.21, 0.07, 0.42, 0.06, 0.02,
       0.06, 0.03, 0.01), 3,3)
12
13 #Marginal probabilities of Y
14 Y_marginal <- margin.table (matr, 1)
15 Y_marginaltable \leq matrix(c(0,1,2, Y_\text{marginal}),3,2)
16 colnames (Y_marginaltable) \leq c('Y', 'P(Y)')
17 rownames (Y_{\text{max}}) arginaltable ( Y_{\text{max}}) (( ' ', ' ', ' ' , ' ' ))
18 Y_ marginaltable
19
20 \#Expected value of Y, E(Y):
21 Expected Y = X marginaltable [1]*Y marginaltable [4] +
        Y_marginaltable [2] *Y_marginaltable [5] +
22 Y_ marginaltable [3]*Y_ marginaltable [6]
23 Expected _Y
24 #Answer : 0 . 5
25
26 #Variance(Y):
27 Var_Y = (Y_marginaltable[1]-Expected_Y)^2*Y_marginaltable [4] +
28 ( Y_ marginaltable [2] - Expected _Y ) ^2*Y_ marginaltable
          [5] +29 ( Y_ marginaltable [3] - Expected _Y ) ^2*Y_ marginaltable
          [6]
30 Var _Y
31 #Answer : 0 . 4 5
32
33 #Standard Deviation of Y
34 Std Y = sqrt(Var_Y)35 #Answer : 0 . 6 7 0 8 2 0 4
36
37
38 #Marginal probabilities of X
39 X_ marginal <- margin . table ( matr , 2)
40 X_marginaltable \leq matrix (c(0,1,2, X_\text{marginal}), 3, 2)41 colnames (X_marginaltable) <- c('X', 'P(X)')
42 rownames (X<sup>marginaltable</sub> \left\langle \begin{array}{ccc} -c \end{array} \right\rangle \left\langle \begin{array}{ccc} \cdot & \cdot & \cdot \\ \cdot & \cdot & \cdot \end{array} \right\rangle</sup>
```

```
43 X_ marginaltable
44
45 \#Expected value of X, E(X):
46 Expected X = X marginaltable [1]*X marginaltable [4] +
       X_ marginaltable [2]*X_ marginaltable [5] +
47 X_ marginaltable [3]*X_ marginaltable [6]
48 Expected _X
49 #Answer : 0 . 7
50
51 \#Variance (X):
52 Var_X = (X \text{maxpinaltable}[1] - Expected_X)^2marginaltable [4] +
53 ( X_ marginaltable [2] - Expected _X ) ^2*X_ marginaltable
         [5] +54 ( X_ marginaltable [3] - Expected _X ) ^2*X_ marginaltable
         [6]
55 Var _X
56 #Answer : 0 . 4 1
57
58 \#Standard Deviation of X
59 Std_X = sqrt(Var_X)60 #Answer : 0 . 6 4 0 3 1 2 4
61
62 \#Covariance(X,Y):
63 cov_x_y = (Y_{\text{marginaltable}}[1] - Expected_Y) * (X_{\text{marginaltable}}[1]marginaltable [1] - Expected _X )* 0.12+( Y_
      marginaltable [1] - Expected _Y )*( X_ marginaltable [2] -
      Expected_X * 0.42 + (Y_marginaltable [1] - Expected_Y) *(X<sup>_</sup>marginaltable [3] - Expected _X ) *0.06+(Ymarginaltable [2] - Expected _Y )*( X_ marginaltable [1] -
      Expected _X * 0.21 + (Y_marginaltable [2] - Expected _Y) *(X<sub>marginaltable</sub> [2] - Expected (X) * 0.06 + (Ymarginaltable [2] - Expected _Y )*( X_ marginaltable [3] -
      Expected _X * 0.03 + (Y_marginaltable [3] - Expected _Y) *(X<sub>marginaltable</sub> [1] - Expected (X) * 0.07 + (Ymarginaltable [3] - Expected _Y )*( X_ marginaltable [2] -
      Expected_X)*0.02+(Y_marginaltable [3] - Expected_Y)*
       (X_marginaltable [3] - Expected _X) * 0.01
```

```
64 \texttt{cov_x,y}65 #Answer: -0.1566
67 ###############################################
68 \# Describing the Population of the Total Number of
      House Sales
69
70 # Laws of Expected Value: E(X + Y) = E(X) + E(Y)71 # Laws of Variance: V(X + Y) = V(X) + V(Y) + 2*Cov(X,Y)
72
73 #E(X+Y)74 Exp_XY = Expected_X + Expected_Y75 #Answer : 1 . 2
76
77 #Var(X+Y)78 V_X_Y = Var_X + Var_Y + 2*cov_X_y79 #Answer : 0 . 5 6
80
81
82 #End
```
R code Exa 7.8.a Describing the Population of the Returns on a Portfolio

```
1 # Statistics for Management and Economics by Gerald
     Keller
2 # Chapter 7: RANDOM VARIABLES AND DISCRETE
     PROBABILITY DISTRIBUTIONS
3 # Example 7 . 8 a on Pg . 239
4 \# Describing the Population of the Returns on a
     P or t folio
5
6 \#\text{Given } w1, w27 \text{ w1} = .258 w2 = .75
```

```
9
10 E_R1 = .08 #Expected value of McDonalds stock given
11 E_R2 = .15 #Expected value of Cisco stock
12 E_Rp = w1*E_R1 + w2*E_R2 \#Expected return of theP or t folio
13 #Answer : 0 . 1 3 2 5
14
15 \#End
```
R code Exa 7.8b Describing the Population of the Returns on a Portfolio

```
1 # Statistics for Management and Economics by Gerald
      Keller
2 \# Chapter 7: RANDOM VARIABLES AND DISCRETE
     PROBABILITY DISTRIBUTIONS
3 \# Example 7.8b on Pg. 239
4 \# Describing the Population of the Returns on a
      P or t folio
5
6 #Given :
7
8 \text{ w1} = 0.259 w2 = 0.7510 s1 = 0.12 #Standard Deviation of stock McD
11 s2 = 0.22 #Standard Deviation of stock Cisco
12
13 StandardDev <- function (Rho)
14 {
15 return (sqrt (w1^2*s1^2 + w2^2*s2^2 + 2*w1*w2*Rho*s1
        *s2))
16 }
17
18 cat ("standard deviation of the returns on the
      portfolio, when the two stocks' returns are
      perfectly positively correlated, is:",
```

```
19 StandardDev (1) )
20 #Answer : 0 . 1 9 5
21
22 cat ("standard deviation of the returns on the
      portfolio, when the coefficient of correlation is
       0.5, is:",
23 StandardDev (0.5) )
24 #Answer : 0 . 1 8 1 9
25
26 cat ("standard deviation of the returns on the
      portfolio, when the two stocks' returns are
      uncorrelated, is:",
27 StandardDev (0) )
28 #Answer : 0 . 1 6 7 7
29
30 #End
```
R code Exa 7.9.a Pat Statsdud and the Statistics Quiz

```
1 # Statistics for Management and Economics by Gerald
     K eller
2 \# Chapter 7: RANDOM VARIABLES AND DISCRETE
     PROBABILITY DISTRIBUTIONS
3 \# Example 7.9 a on Pg. 246
4 \# Pat Statsdud and the Statistics Quiz
5
6
7 \# What is the probability that Pat gets no answers
      c o r r e c t ?
8 \# n=10 iid trials. probability of each success is 1/
      5. Binomial distribution is apt.
9
10 #dbinom () function for Binomial
11 ans \leq dbinom (0, 10, 0.2) \#x=0, n=10, p=0.2
12
```

```
13 cat ("P(Pat gets no answers correct) =", ans)
14
15 #Answer : 0 . 1 0 7 3 7
16
17 \#End
```
R code Exa 7.9.b Pat Statsdud and the Statistics Quiz

```
1 # Statistics for Management and Economics by Gerald
      Keller
2 \# Chapter 7: RANDOM VARIABLES AND DISCRETE
     PROBABILITY DISTRIBUTIONS
3 # Example 7.9a on Pg. 246
4 \# Pat Statsdud and the Statistics Quiz
5
6
7 \# What is the probability that Pat gets two answers
      c o r r e c t ?
8 \# n=10 iid trials. probability of each success is 1/5. Binomial distribution is apt.
9
10 #dbinom () function for Binomial
11 ans \leq dbinom (2, 10, 0.2) \#x=2, n=10, p=0.2
12
13 cat ("P(Pat gets two answers correct) =", ans)
14
15 #Answer : 0 . 3 0 1 9 9
16
17 \#End
```
R code Exa 7.10 Will Pat Fail the Quiz

```
1 # Statistics for Management and Economics by Gerald
      K eller
2 \# Chapter 7: RANDOM VARIABLES AND DISCRETE
      PROBABILITY DISTRIBUTIONS
3 \# Example 7.10 on Pg. 247
4 \# Will Pat Fail the Quiz?
5
6
7 \# Find the probability that Pat fails the quiz. A
      mark is considered a failure if it is less than
      50%
8 \# n=10 iid trials. probability of each success is 1/
      5. Binomial distribution is apt.
9
10 #dbinom () function for Binomial
11 p0 \leftarrow dbinom (0, 10, 0.2) \#x=0, n=10, p=0.2
12 p1 \leftarrow dbinom(1, 10, 0.2) \#x=1, n=10, p=0.2
13 p2 <- dbinom (2, 10, 0.2) \#x=2, n=10, p=0.2
14 p3 \leftarrow dbinom (3, 10, 0.2) \#x=3, n=10, p=0.2
15 p4 \leftarrow dbinom (4, 10, 0.2) \#x=4, n=10, p=0.2
16
17 cat ("P(Pat fails the quiz) =", sum(p0, p1, p2, p3, p4))
18
19 #Answer : 0 . 9 6 7 2 1
20
21 #End
```
#### R code Exa 7.11 Pat Statsdud Has Been Cloned

- $1 \#$  Statistics for Management and Economics by Gerald K eller
- $2 \#$  Chapter 7: RANDOM VARIABLES AND DISCRETE PROBABILITY DISTRIBUTIONS
- $3 \#$  Example 7.11 on Pg. 249
- $4 \#$  Pat Statsdud Has Been Cloned!

```
5
6 #mean n sd of a class with students like Pat?!
7
8 mean.function \leq function (n, p)9 {
10 return(n*p)11 }
12
13 sd. function <- function (n , p)
14 {
15 return \left( \sqrt{\frac{2\pi}{n}} \cdot \frac{1-p}{1-p} \right)16 }
17
18 #mean of binomial i.e., nxp19 mean . function (10 ,0.2)
20
21 \#variance of binomial i.e., nxpxq
22 sd. function (10 ,0.2)
23
24 #Answer: mean is 225 \# sd is 1.26491126
27 #End
```
R code Exa 7.12 Probability of the Number of Typographical Errors in Textbooks

- 1 # Statistics for Management and Economics by Gerald Keller
- $2 \#$  Chapter 7: RANDOM VARIABLES AND DISCRETE PROBABILITY DISTRIBUTIONS
- 3  $#$  Example 7.12 on Pg. 252
- $4 \#$  Probability of the Number of Typographical Errors in Textbooks
- 5

```
6
7 \# Given the number of errors per 100 pages follows
      Poisson (1.5)8
9 # P(there are no typographical errors in a sample of
       100 pages) is given as:
10
11 v \leq - dpois (0, 1.5)12
13 cat ("P( there are no typographical errors in a sample
       of 100 pages) =", v)
14
15 #Answer : 0 . 2 2 3 1 3
16
17 #End
```
R code Exa 7.13.a Probability of the Number of Typographical Errors in 400 Pages

```
1 # Statistics for Management and Economics by Gerald
     Keller
2 \# Chapter 7: RANDOM VARIABLES AND DISCRETE
     PROBABILITY DISTRIBUTIONS
3 \# Example 7.13a on Pg. 253
4 \# Probability of the Number of Typographical Errors
     in 400 Pages
5
6
7 \# Given the number of errors per 100 pages follows
     Poisson (1.5).
8 # Probability of the Number of Typographical Errors
     in 400 Pages. Now, mean is 6 typos per 400 pages.
9
10 # P(there are no typographical errors in a sample of
      400 pages) is given as:
```

```
11
12 v \leftarrow dpois (0, 4*1.5)13
14 #Answer : 0 . 0 0 2 4 7 8 8
15
16 cat ("P( there are no typographical errors in a sample
        of 400 pages) =", v)
17
18 #End
```
R code Exa 7.13.b Probability of the Number of Typographical Errors in 400 Pages

```
1 \# Statistics for Management and Economics by Gerald
      K eller
2 \# Chapter 7: RANDOM VARIABLES AND DISCRETE
      PROBABILITY DISTRIBUTIONS
3 \# Example 7.13b on Pg. 253
4 # Probability of the Number of Typographical Errors
      in 400 Pages
5
6
7 \# Given the number of errors per 100 pages follows
      Poisson (1.5).
8 \# Probability of the Number of Typographical Errors
      in 400 Pages. Now, mean is 6 typos per 400 pages.
9
10 \# P (there are five or fewer typos) is given as:
11
12 p0 \leftarrow dpois (0, 4*1.5)13 p1 \leftarrow dpois (1, 4*1.5)14 p2 \leftarrow \text{dpois} (2, 4*1.5)15 p3 \leftarrow dpois (3, 4*1.5)16 p4 \leq - dpois (4, 4*1.5)17 p5 \leftarrow dpois (5, 4*1.5)
```
 19 cat (" $P(X \le 5) = P(0) + P(1) + P(2) + P(3) + P(4) + P(5)$  $P(5) = "$ , sum (p0, p1, p2, p3, p4, p5)) #Answer : 0 . 4 4 5 6 8 #End

## Chapter 8

# Continuous Probability Distributions

R code Exa 8.1.a Uniformly Distributed Gasoline Sales

```
1 \# Statistics for Management and Economics by Gerald
      K eller
2 # CONTINUOUS PROBABILITY DISTRIBUTIONS
3 # Example 8 . 1 a on Pg 267
4 # Uniformly Distributed Gasoline Sales
5
6 #Uniformly Distributed Gasoline Sales \sim U(2000, 5000)7
8 \#U(2000, 5000) graph
9 curve ( dunif (x, min = 2000, max = 5000), from = 0, to
      = 6000, ylab = " f(x)", main = "Uniform Density f
     (x)")
10
11 \#a. Find the probability that daily sales will fall
      between 2,500 and 3,000 gallons
12 #denote p1 = P(2500 \le X \le 3000) = P(X \le 3000) - P(X < 2500)13 # punif () fives the probability of Uniform dist
     below a specified number
```

```
14
15 p1 <- punif (3000 , min =2000 , max =5000) - punif (2500 ,
      min =2000 , max =5000)
16
17 #Answer : 0 . 1 6 6 6 7
18
19 #End
```
R code Exa 8.1.b Uniformly Distributed Gasoline Sales

```
1 \# Statistics for Management and Economics by Gerald
      Keller
2 # CONTINUOUS PROBABILITY DISTRIBUTIONS
3 \# Example 8.1b on Pg 267
4 # Uniformly Distributed Gasoline Sales
5
6
7 \#Uniformly Distributed Gasoline Sales \sim U(2000,5000)
8
9 \# What is the probability that the service station
      will sell at least 4,000 gallons?
10 # denote p2 = P(X) = 4000 = 1 - P(X \le 4000)11 \# punif () fives the probability of Uniform dist
      below a specified number
12
13 p2 <- 1 - punif (4000 , min =2000 , max =5000)
14
15 #Answer : 0 . 3 3 3 3 3
16
17 #End
```
R code Exa 8.1.c Uniformly Distributed Gasoline Sales

```
1 # Statistics for Management and Economics by Gerald
      Keller
2 # Chapter 8: CONTINUOUS PROBABILITY DISTRIBUTIONS
3 \# Example 8.1c on Pg 267
4 # Uniformly Distributed Gasoline Sales
5
6
7 #Uniformly Distributed Gasoline Sales ~ U(2000,5000)
8
9 \#c. What is the probability that the station will
      sell exactly 2,500 gallons?
10 \# punif () fives the probability of Uniform dist
     below a specified number
11
12 p3 \leftarrow punif (2500, min=2000, max=5000) - punif
      (2499.999999999999999999999 , min =2000 , max =5000)
13 #Answer: 014
15 #End
```
#### R code Exa 8.2 Normally Distributed Gasoline Sales

```
1 # Statistics for Management and Economics by Gerald
     K eller
2 # Chapter 8: CONTINUOUS PROBABILITY DISTRIBUTIONS
3 \# Example 8.2 on Pg 272
4 # Normally Distributed Gasoline Sales
5
6
7 curve(dnorm(x, mean = 1000, sd=100), -1100, 2000)
8
9 #Given daily demand for regular gasoline at another
      gas station \sim N(1000, 100)10 \# Given mean=1000, sd=100
11
```

```
12 #Find P(X \le 1100). Let 'p' denote this required
      probability
13
14 p \leq -pnorm(1100, mean=1000, sd=100)15 #Answer : 0 . 8 4 1 3
16
17 #End
```
R code Exa 8.3.a Probability of a Negative Return on Investment

 $1 \#$  Statistics for Management and Economics by Gerald Keller 2 # Chapter 8: CONTINUOUS PROBABILITY DISTRIBUTIONS 3 # Example 8 . 3 a on Pg 277 4 # Probability of a Negative Return on Investment 5 6 #an ROI variable  $\sim N(10,5)$ 7 8  $#Probability$  of losing money. Denote it by 'p' 9 10  $p \leq -pnorm(0, mean=10, sd=5)$ 11 cat ("The probability of losing money:",  $p$ ) 12 13 #Answer : 0 . 0 2 2 7 5 14 15 #End

R code Exa 8.3.b Probability of a Negative Return on Investment

- 1 # Statistics for Management and Economics by Gerald Keller
- 2 # Chapter 8: CONTINUOUS PROBABILITY DISTRIBUTIONS
- 3 # Example 8 . 3 b on Pg 277

```
4 # Probability of a Negative Return on Investment
5
6
7 \# Find the probability of losing money when the
      standard deviation is equal to 10\%.
8
9
10 p \leq -pnorm(0, mean=10, sd=10)11 cat ("The probability of losing money when the
      standard deviation is equal to 10\%:", p)
12
13 #Answer : 0 . 1 5 8 6 5 5 3
14
15 #End
```
#### R code Exa 8.4 Finding Z 05

```
1 \# Statistics for Management and Economics by Gerald
      K eller
2 # Chapter 8: CONTINUOUS PROBABILITY DISTRIBUTIONS
3 # Example 8 . 4 on Pg 279
4 \# Finding Z .05
5
6
7 \# Find the value of a standard normal random
      variable such that the
8 \# probability that the random variable is greater
     than it is 5\%.
9
10 p <- qnorm (0.95)
11 cat("Z:", p)12
13 #Answer : 1 . 6 4 4 8 5 4
14
15 #End
```
#### R code Exa 8.5 Finding Z 05

```
1 # Statistics for Management and Economics by Gerald
      K eller
2 # Chapter 8: CONTINUOUS PROBABILITY DISTRIBUTIONS
3 # Example 8 . 5 on Pg 280
4 \# Finding Z -.055
6
7 \# Find the value of a standard normal random
      variable such that the
8 \# probability that the random variable is less than
      it is 5\%.
9
10 p \leftarrow qnorm(0.05)11 cat("Z:", p)12
13 #Answer : −1.644854
14
15 #End
```
#### R code Exa 8.6 Determining the Reorder Point

```
1 \# Statistics for Management and Economics by Gerald
     Keller
2 # Chapter 8: CONTINUOUS PROBABILITY DISTRIBUTIONS
3 # Example 8.6 on Pg 283
4 \# Determining the Reorder Point
5
6 mu = 200
7 sd = 50
```

```
8 \text{ Z}_0.05 = \text{qnorm}(0.95)9
10 reorderpoint = sd*Z_0.05 + mu11 #Answer : 2 8 2 . 2 4 2 7
12
13 #End
```
R code Exa 8.7.a Lifetimes of Alkaline Batteries

```
1 # Statistics for Management and Economics by Gerald
      K eller
2 # Chapter 8: CONTINUOUS PROBABILITY DISTRIBUTIONS
3 # Example 8 . 7 a on Pg 288
4 \# Lifetimes of Alkaline Batteries
5
6 #The lifetime of an alkaline battery is \exp(0.05)distributed.
7 lambda = 0.05
8 \#a. What is the mean and standard deviation of the
      battery's lifetime?
9
10 cat ("Mean of battery's lifetime in hours:", 1/lambda
      )
11 cat ("Standard Deviation of battery 's lifetime in
      hours:", 1/lambda)
12
13 \# \text{Answer} : 20 hours
14
15 \#End
```
R code Exa 8.7.b Lifetimes of Alkaline Batteries

```
1 # Statistics for Management and Economics by Gerald
      Keller
2 # Chapter 8: CONTINUOUS PROBABILITY DISTRIBUTIONS
3 # Example 8 . 7 b on Pg 288
4 # Lifetimes of Alkaline Batteries
 5
6 #The lifetime of an alkaline battery is \exp(0.05)distributed.
7 lambda = 0.058 \#b. Find the probability that a battery will last
      between 10 and 15 hours.
9
10 p = pexp(15, rate=lambda) - pexp(10), rate=lambda)
11 cat ("P(10 < battery lifetime < 15):", p)
12
13 #Answer : 0 . 1 3 4 1 6 4 1
14
15 \#End
```
### R code Exa 8.7.c Lifetimes of Alkaline Batteries

```
1 \# Statistics for Management and Economics by Gerald
     Keller
2 # Chapter 8: CONTINUOUS PROBABILITY DISTRIBUTIONS
3 # Example 8 . 7 c on Pg 288
4 \# Lifetimes of Alkaline Batteries
5
6
7 #The lifetime of an alkaline battery is \exp(0.05)distributed.
8 lambda = 0.05
9
10 \#c. What is the probability that a battery will last
       for more than 20 hours?
11
```

```
12 p = 1 - pexp(20, rate = lambda)13 cat ("P( battery lifetime > 20):", p)
14
15 #Answer : 0 . 3 6 7 8 7 9 4
16
17 \#End
```
R code Exa 8.8.a Supermarket Checkout Counter

```
1 # Statistics for Management and Economics by Gerald
      K eller
2 # Chapter 8: CONTINUOUS PROBABILITY DISTRIBUTIONS
3 # Example 8 . 8 a on Pg 290
4 \# Supermarket Checkout Counter
5
6
7 #a. Find the probability of service is completed in
      fewer than 5 minutes
8 #the random variable, service process, X \sim \exp(6/hour) i.e., X \sim \exp(0.1/\text{minute})9 lambda = 0.1 #lambda = 0.1/minute
10
11 p = pexp(5, rate = lambda)12
13 cat ("P(X < 5) : " , p)14
15 #Answer : 0 . 3 9 3 4 6 9 3
16
17 #End
```
R code Exa 8.8.b Supermarket Checkout Counter

```
1 # Statistics for Management and Economics by Gerald
      Keller
2 # Chapter 8: CONTINUOUS PROBABILITY DISTRIBUTIONS
3 \# Example 8.8b on Pg 290
4 \# Supermarket Checkout Counter
5
6
7 #b . Find the probability of customer leaving checkout
       counter more than 10 minutes after arriving
8
9 #the random variable, service process, X \sim \exp(6/hour) i.e., X \sim \exp(0.1/\text{minute})10 lambda = 0.1 #lambda = 0.1 /minute
11
12 p = 1 - pexp (10, rate=lambda) \#P(X > 10) = 1 - P(X)< 10)
13
14 cat ("P(X > 10) : " , p)15
16 #Answer : 0 . 3 6 7 8 7 9
17
18 #End
```
R code Exa 8.8.c Supermarket Checkout Counter

```
1 # Statistics for Management and Economics by Gerald
     K eller
2 # Chapter 8: CONTINUOUS PROBABILITY DISTRIBUTIONS
3 \# Example 8.8b on Pg 290
4 \# Supermarket Checkout Counter
5
6
7 \#c. Find the probability of the service being
     completed in a time between 5 and 8 minutes
8
```

```
9 #the random variable, service process, X \sim \exp(6/hour) i.e., X \sim \exp(0.1 / \text{minute})10 lambda = 0.1 #lambda = 0.1 /minute
11
12 p = pexp(8, rate = lambda) - pexp(5, rate = lambda) #P
      (5 < X < 8) = P(X < 8) - P(X < 5)13
14 cat ("P(5 < X < 8):", p)
15
16 #Answer : 0 . 1 5 7 2 0 1 7
17
18 #End
```
### Chapter 9

## Sampling Distributions

R code Exa 9.1.a Contents of a 32 Ounce Bottle

```
1 # Statistics for Management and Economics by Gerald
      Keller
2 # Chapter 9: Sampling Distributions
3 \# Example 9.1a on Pg 316
4 # Contents of a 32−Ounce Bottle
5
6 # random variable is amount of soda in each 32−ounce
       bottle denoted by X. X \sim N(32.2, 0.3)
7
8 #Given :
9 mu = 32.2
10 sd = 0.3
11
12 # probability that one bottle will contain more than
       32 ounces. P(X > 32). Lets denote by 'p'
13 \# pnorm () gives P(X < x) when X \sim Normal
14 p = 1 - pnorm(32, mean = 32.2, sd = 0.3)15 cat ("P(X > 32) : " , p)16
17 #Answer : 0 . 7 4 7 5 0 7 5
18
```
```
19 #Book's answer slightly different: 0.7486
20
21 #End
```
R code Exa 9.1.b Contents of a 32 Ounce Bottle

```
1 \# Statistics for Management and Economics by Gerald
      K eller
2 \# Chapter 9: Sampling Distributions
3 \# Example 9.1b on Pg 316
4 # Contents of a 32−Ounce Bottle
5
6
7 # random variable is amount of soda in each 32-ounce
       bottle denoted by X. X \sim N(32.2, 0.3)8
9 \# Given:10 mu = 32.2
11 sd = 0.3
12
13 \# what is the probability that the mean amount of
      the four bottles > 32 ounces.
14 \# (X_bar > 32). Lets denote by 'p'
15 \# pnorm () gives P(X < x) when X \sim Normal
16
17 p = 1 - pnorm(32, mean=32.2, sd=0.3/sqrt(4))18 cat ("P(X_{\text{I}} \text{bar} > 32):", p)
19
20 #Answer: 0.9087888
21
22 #Book's answer slightly different: 0.9082
23
24 #End
```
#### R code Exa 9.2 Political Survey

```
1 \# Statistics for Management and Economics by Gerald
      K eller
2 \# Chapter 9: Sampling Distributions
3 \# Example 9.2 on Pg 326
4 \# Political Survey
5
6
7 # Given number of respondents who would vote \tilde{ }Binomial (300, 0.52)
8 n = 300
9 p = 0.52
10
11 # what is the probability that the sample proportion
       is greater than 50\% i.e., P(p^{\hat{ }} > 0.5)12 # We know that sample proportion \tilde{ } Normal(p, sd)
      where p = 0.52 and sd = sqrt(p*(1-p)/n)13
14 sigma = sqrt(p*(1-p)/n)15 #Answer : Sigma = 0 . 0 2 8 8 4 4 4 1
16
17 p1 = 1 - pnorm(0.5, mean = 0.52, sd = sigma)18 cat ("P(p^2 > 0.5):", p1)
19
20 #Answer: 0.755963
21
22 #Book's answer slightly different: 0.7549
23
24 #End
```
R code Exa 9.3 Starting Salaries of MBAs

```
1 # Statistics for Management and Economics by Gerald
      K eller
2 \# Chapter 9: Sampling Distributions
3 \# Example 9.3 on Pg 328
4 \# Starting Salaries of MBAs
5
6 \# Given starting salaries of MBAs at WLU, X1
      Normal (62000, 14500)
7 \text{ mu1} = 620008 sd1 = 14500
9 \text{ v1} = \text{sd1}^210 \text{ n1} = 5011
12 \# Given starting salaries of MBAs at UWO, X2 \tilde{ }Normal (60000, 18300)
13 mu2 = 60000
14 sd2 = 18300
15 \text{ v2} = \text{sd2}^216 n2 = 60
17
18 \# find probability that the sample mean starting
      salary of WLU graduates will exceed that of the
      UWO graduates
19 \# i.e., find P (X1 – X2 > 0) denoted by 'p'
20 #we know X1–X2 ~ N(mu1–mu2, sqrt(v1/n1 + v2/n2))
21 p = 1 - pnorm(0, mean = mu1 - mu2, sd = sqrt((v1/n1) + (v2/n2)))
22 cat ("P(X1 - X2 > 0) : " , p)23
24 #Answer: 0.7386917
25
26 #End
```
### Introduction to Estimation

R code Exa 10.1 Doll Computer Company

```
1 # Statistics for Management and Economics by Gerald
      Keller
2 \# Chapter 10: Introduction to Estimation
3 \# Example 10.1 on Pg 342
4 \# Doll Computer Company
5
6 data1 <- c(235 , 374 , 309 , 499 , 253 , 421 , 361 , 514 ,
      462 , 369 , 394 , 439 ,
7 348 , 344 , 330 , 261 , 374 , 302 , 466 , 535 ,
                  386 , 316 , 296 , 332 , 334)
8 data1
9 mean1 \leftarrow mean (data1)
10 mean1
11 alpha = 0.0512 library ( stats )
13 std1 = 75
14 std2 \leftarrow sd(data1)15 std2
16
17 11 \le mean1 - 1.96 * 75/ (sqrt (25))
18 ul <- mean1 + 1.96*75/(sqrt(25))
```
19 20 cat ("The  $95\%$  confidence interval is:","(",11, ul,")" ) 21 22 #End

## Introduction to Hypothesis **Testing**

#### Inference About A Population

R code Exa 12.3 Consistency of a Container Filling Machine Part 1

```
1 # Statistics for Management and Economics by Gerald
      K eller
2 \# Chapter 12: INFERENCE ABOUT A POPULATION
3 \# Example 12.3 on Pg 415
4 # Consistency of a Container-Filling Machine, Part 1
5
6 data1 <- c (999.6, 1000.7, 999.3, 1000.1, 999.5,
      1000.5 , 999.7 , 999.6 , 999.1 , 997.8 ,
7 1001.3 , 1000.7 , 999.4 , 1000.0 , 998.3 ,
                  999.5 , 1000.1 , 998.3 , 999.2 , 999.2 ,
8 1000.4 , 1000.1 , 1000.1 , 999.6 , 999.9)
9 data1
10 mean1 \leftarrow mean (data1)
11 mean1
12 popmean = 1 \#Null Hypothesis: H0: population mean =
      1 (sigma^2 =1)
13 n \leq -\operatorname{length}(\operatorname{data1})
```

```
14 n \# \text{sample size} = 2515 library ( stats )
16 stdev1 \leftarrow sd(data1)
17 stdev1 \# \text{Answer}: 0.795818 stdev1 2 \frac{4}{10} 2 \frac{4}{10} 2 \frac{4}{10} 2 \frac{4}{10} 2 \frac{4}{10} 2 \frac{4}{10} 2 \frac{4}{10} 2 \frac{4}{10} 2 \frac{4}{10} 2 \frac{4}{10} 2 \frac{4}{10} 2 \frac{4}{10} 2 \frac{4}{10} 2 \frac{4}{10} 2 \frac{4}{10} 2 \frac{4}{10} 2 \frac{4}{10} 2 \frac{4}{19
20 chistat <- (n -1) * stdev1 ^2/ popmean
21 chistat #Answer: Chi-square test statistic = 15.2022
23 #One–Sample Chi–Squared Test On Variance, using
       varTest()24 install.packages ("EnvStats")
25 library (EnvStats)
26 result \leq varTest (data1, alternative = "greater",
       conf. level = 0.95, sigma. squared = 1)
27
28 #Answer :
29
30 #Results of Hypothesis Test
31 #−32
33 \#Null Hypothesis: variance = 1
34 #Alternative Hypothesis: True variance is
       greater than 1
35 #Test Name: Chi−Squared Test
      on Variance
36 \#Estimated Parameter(s): variance =
       0 . 6 3 3 3 3 3 3
37 \text{ #Data}: \text{data1}38 \frac{\text{#Test}}{\text{Set}} Statistic: Chi−Squared = 15.2
39 \text{ #Test} Statistic Parameter: df = 24
40 \frac{\text{#P}-value:}{\text{40 \cdot 9147699}}41 \#95\% Confidence Interval: LCL = 0.4174101UCL = Inf
42
43 if (result p. value > 0.05)
44 {
45 print (" there is NOT enough evidence to infer that
```

```
the claim of sigmasquared = 1 is true.")
46 } else
47 {
48 print ("there is enough evidence to infer that the
        claim of sigmasquared = 1 is true.")
49 }
50
51 #End
```
R code Exa 12.4 Consistency of a Container Filling Machine Part 2

```
1 # Statistics for Management and Economics by Gerald
      K eller
2 \# Chapter 12: INFERENCE ABOUT A POPULATION
3 # Example 12.4 on Pg. 418
4 # Consistency of a Container-Filling Machine, Part 2
5
6 data1 <- c (999.6, 1000.7, 999.3, 1000.1, 999.5,
      1000.5 , 999.7 , 999.6 , 999.1 , 997.8 ,
7 1001.3 , 1000.7 , 999.4 , 1000.0 , 998.3 ,
                 999.5 , 1000.1 , 998.3 , 999.2 , 999.2 ,
8 1000.4 , 1000.1 , 1000.1 , 999.6 , 999.9)
9 data1
10 mean1 \leq mean (data1)
11 mean1
12 popmean = 1 \#Null Hypothesis: H0: population mean =
     1
13 n <- length (data1)
14 n
15 library ( stats )
16 stdev1 \leq - sd(data1)
17 stdev1
18
19 chistat \leftarrow (n-1) *stdev1^2/popmean
20 chistat
```

```
21
22 chisqalphaby2 \leftarrow qchisq (0.005, df = (n-1), lower.tail=
      FALSE )
23 chisq1minusalphaby2 \leftarrow qchisq(0.995, df=(n-1), lower
      . tail = FALSE )
24
25 lcl <- (n -1)* stdev1 ^2 / chisqalphaby2
26 lcl
27 ucl <- (n -1)* stdev1 ^2 / chisq1minusalphaby2
28 ucl
29
30 cat ("The 99\% confidence interval is:", "(", round (
      1cl, 3), ",", round( ucl, 3), ")")
31 #Answer: (0.333, 1.537)32
33 #End
```
## Inference About Comparing Two Populations

# Chapter 14 Analysis of Variance

### Chi Squared Tests

R code Exa 15.1 Testing Market Shares

```
1 # Statistics for Management and Economics by Gerald
      Keller
2 # Chapter 15: CHI–SQUARED TESTS
3 \# Example 15.1 on Pg 598
4 \# Testing Market Shares
5
6 #Null Hypothesis, Ho: p1 = .45, p2 = .40, p3 = .157 #Alternative Hypothesis, H1: At least one pi is not
      equal to its specified value
8
9 fabric <- c(102 , 82 , 16)
10 chi \leq chisq.test (fabric, p = c(.45, .40, .15))
11 chi$statistic
12 chi$p . value \#its less than 0.05 implying one can
      reject the Null hypothesis
13
14 tabchi \leq qchisq (.95, df=2)
15
16 if (chi\$statistic > tabchi)
17 {
18 print ("Advertising campaigns do have an effect.
```

```
NUll Hypothesis is rejected.")
19 } else
20 {
21 print ("Advertising campaigns do NOT have an effect
       \cdots)
22 }
23
24 #End
```
### Simple Linear Regression And Correlation

R code Exa 16.1 Annual Bonus and Years of Experience

```
1 # Statistics for Management and Economics by Gerald
      K eller
2 \# Chapter 16: SIMPLE LINEAR REGRESSION AND
      CORRELATION
3 \# Example 16.1 on Pg 638
4 \# Annual Bonus and Years of Experience
5
6
7 years of exp < -c(1,2,3,4,5,6) #years of experience
      − Explanatory variable
8 annual bonus \leftarrow c(6, 1, 9, 5, 17, 12) #annual bonus in
      1000s − Respone variable
9
10 \# \, \theta determine the straight line relationship between
      years of experience and annual bonus using least
      s q u a r e s
11
12 regression_line \leq - \ln(\text{annual} - \text{ bonus}^*) years_of_exp) #
      gives regression line
```

```
13 summary (regression_line) # gives the Residuals, Std
      Error etc
14
15 plot (years_of_exp, annual_bonus) #scatter plot
16 abline (lm (annual_bonus \degree years_of_exp))
17
18 cat ("The least squares or regression line is Y =",
19 regression_line$coefficients [1], "+", regression
          _line %coefficients [2], "X",
20 " where Y is Annual Bonus and X is years of job
          experience")
21
22 # The least squares line is Y = 0.934 + 2.114X23
24 #End
```
# Chapter 17 Multiple Regression